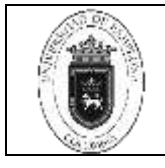

# **1. Objetivo y Alcance**

Expedir un documento que permita revisar, verificar y confrontar los valores registrados en los Libros Auxiliares, con los valores reportados en el Extracto Bancario, para determinar la diferencia.

Inicia con la comparación entre el Libro Auxiliar de Bancos y el Extracto Bancario, se verifica los giros y los cheques que han sido cobrados y los que quedan en tránsito, y finaliza con la impresión de la Conciliación Bancaria del Aplicativo Gestasoft.

#### **2. Responsable**

El responsable de la Implementación adecuada de este instructivo es el (la) Director (a) de la Oficina de Presupuesto y Contabilidad.

#### **3. Definiciones**

#### **3.1 Conciliación bancaria**

Documento en el cual se explica los valores de la diferencia entre los Libros Auxiliares de Bancos con los valores que reporta el Extracto Bancario.

#### **3.2 Banco**

Nombre del banco que se va a conciliar en el módulo conciliación, en el aplicativo Gestasoft

#### **3.3 Periodo a Conciliar**

Mes que se va a conciliar en el módulo conciliación, en el aplicativo Gestasoft

#### **3.4 Listas de Movimientos No Conciliados.**

En caso de que hallan diferencias, se deschequean los Movimientos de los Giros Rechazados y de los Cheques que no han sido cobrados.

#### **3.5 Listas de Movimientos No Registrados en el Sistema**

En caso de que hallan diferencias, se detalla a que corresponde y el porqué de estas diferencias.

#### **3.6 Saldo en Libros Contable**

Valor que viene del Libro Auxiliar de Bancos y que no se modifica, ni se digita manualmente.

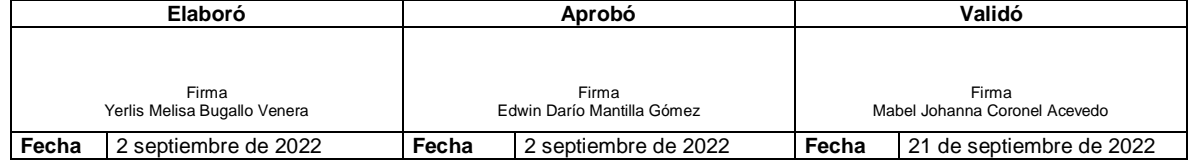

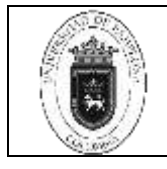

# **3.7 Saldo Extracto**

Saldo final del extracto bancario, y se digita en cada periodo.

Las demás definiciones que aplican para el presente Documento se encuentran contempladas en la **Norma NTC ISO 9000 vigente Sistema de Gestión de la Calidad. Fundamentos y vocabulario.**

# **4. Contenido**

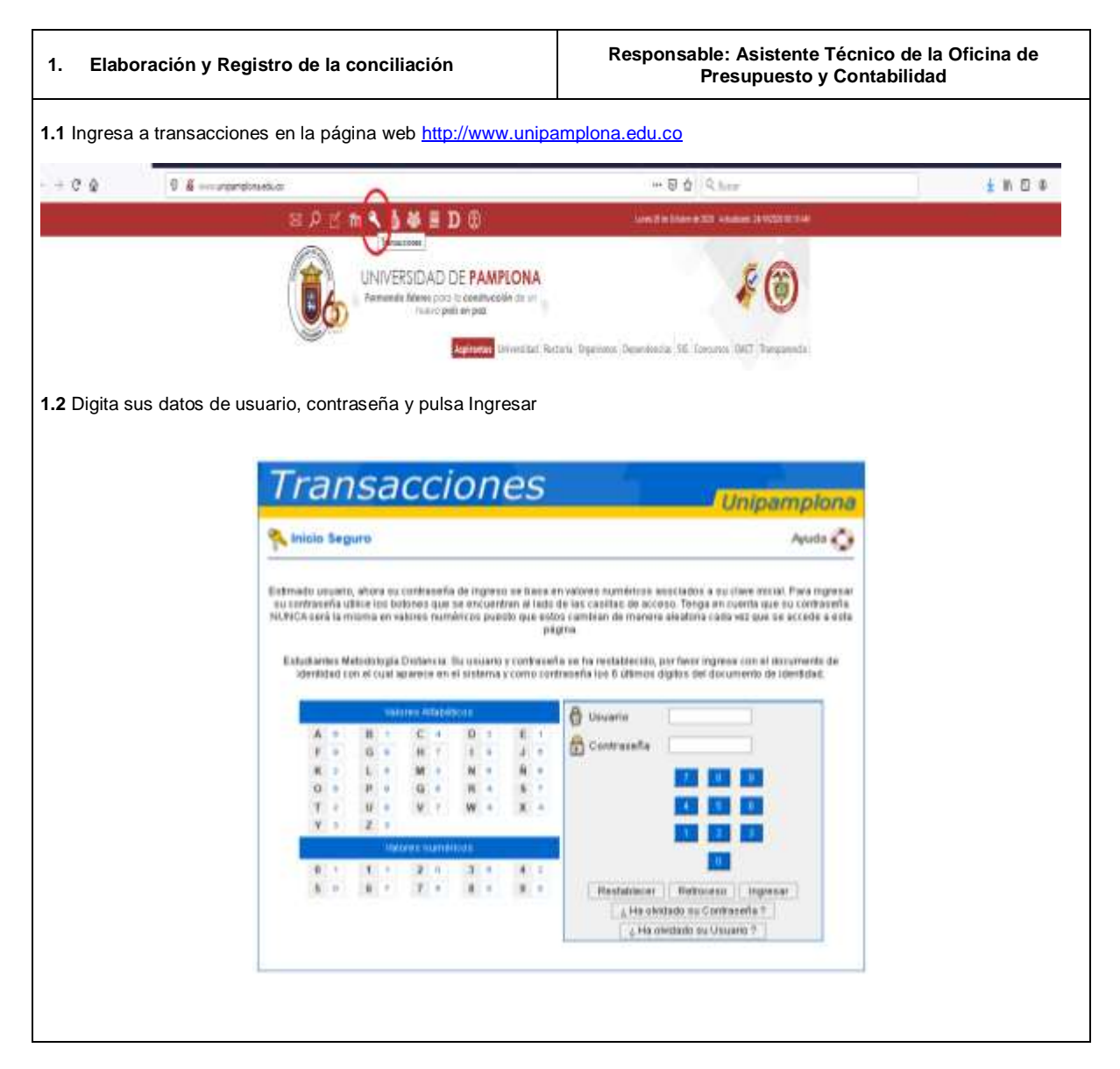

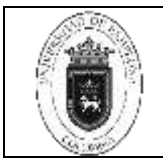

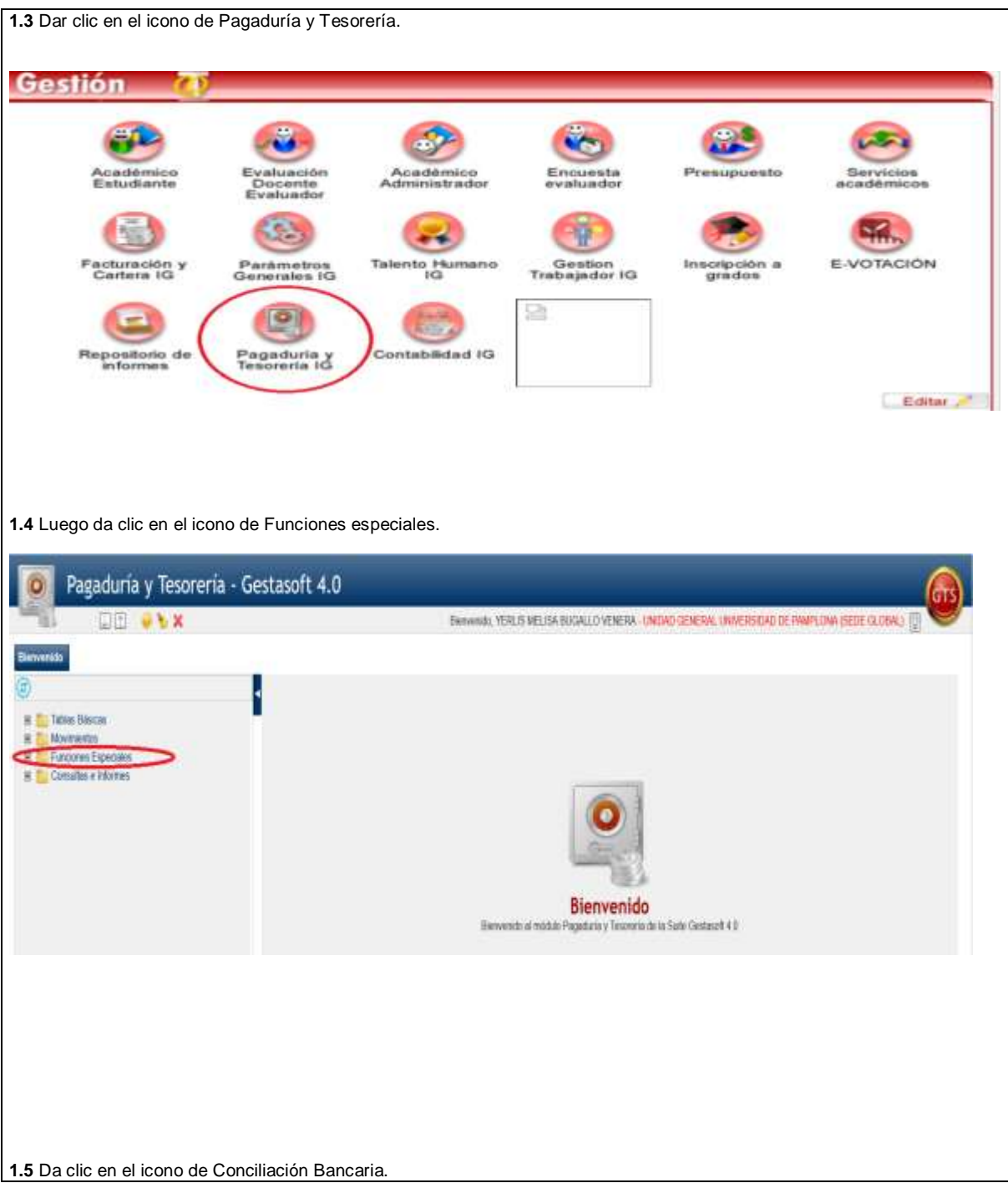

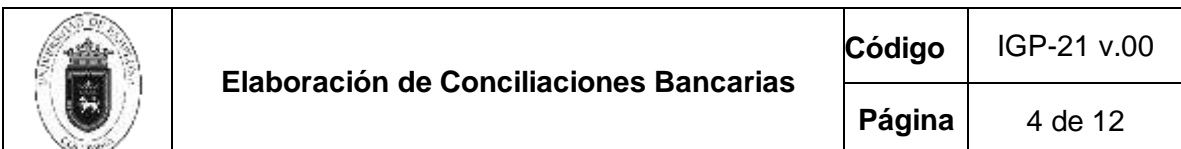

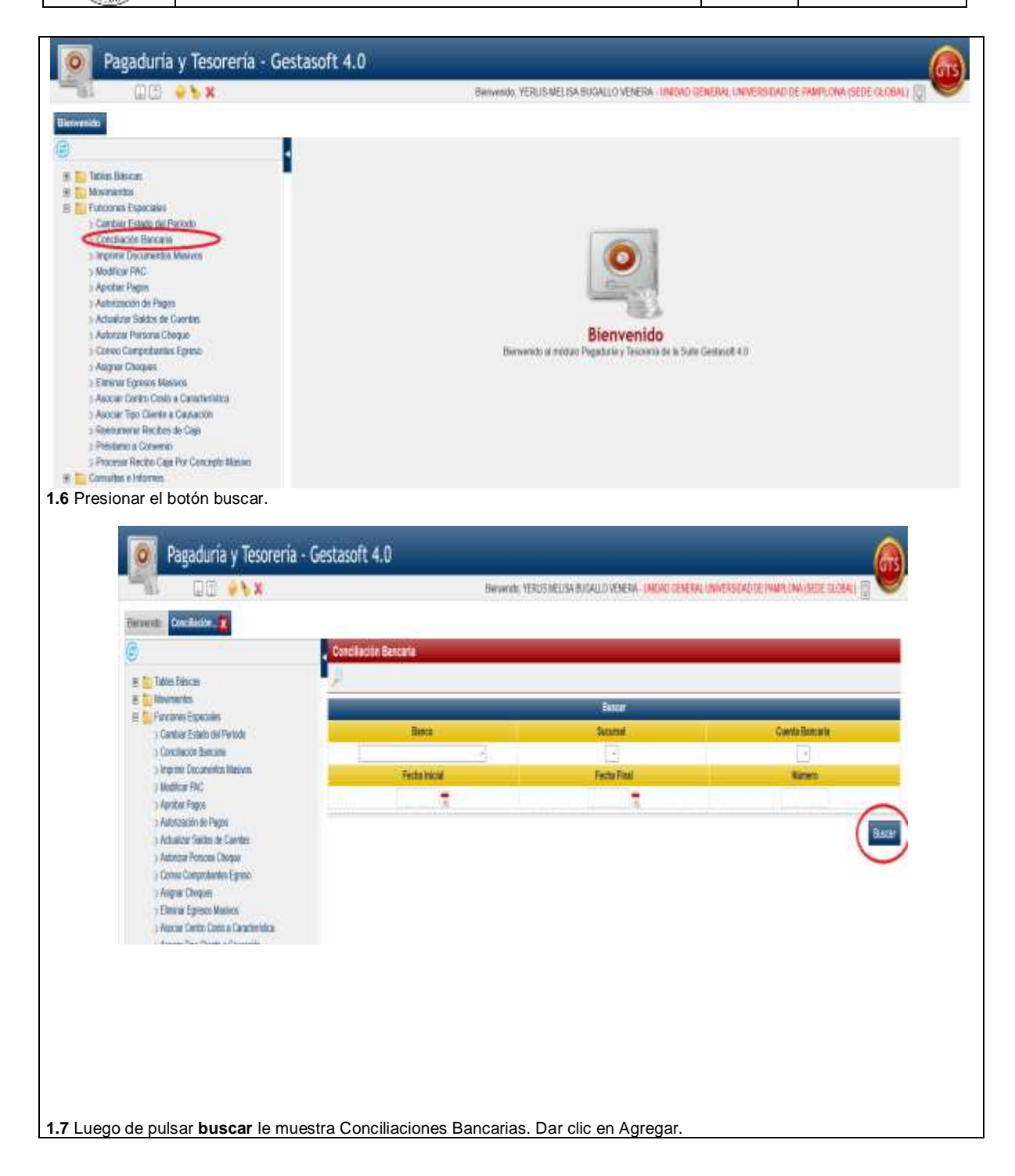

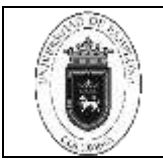

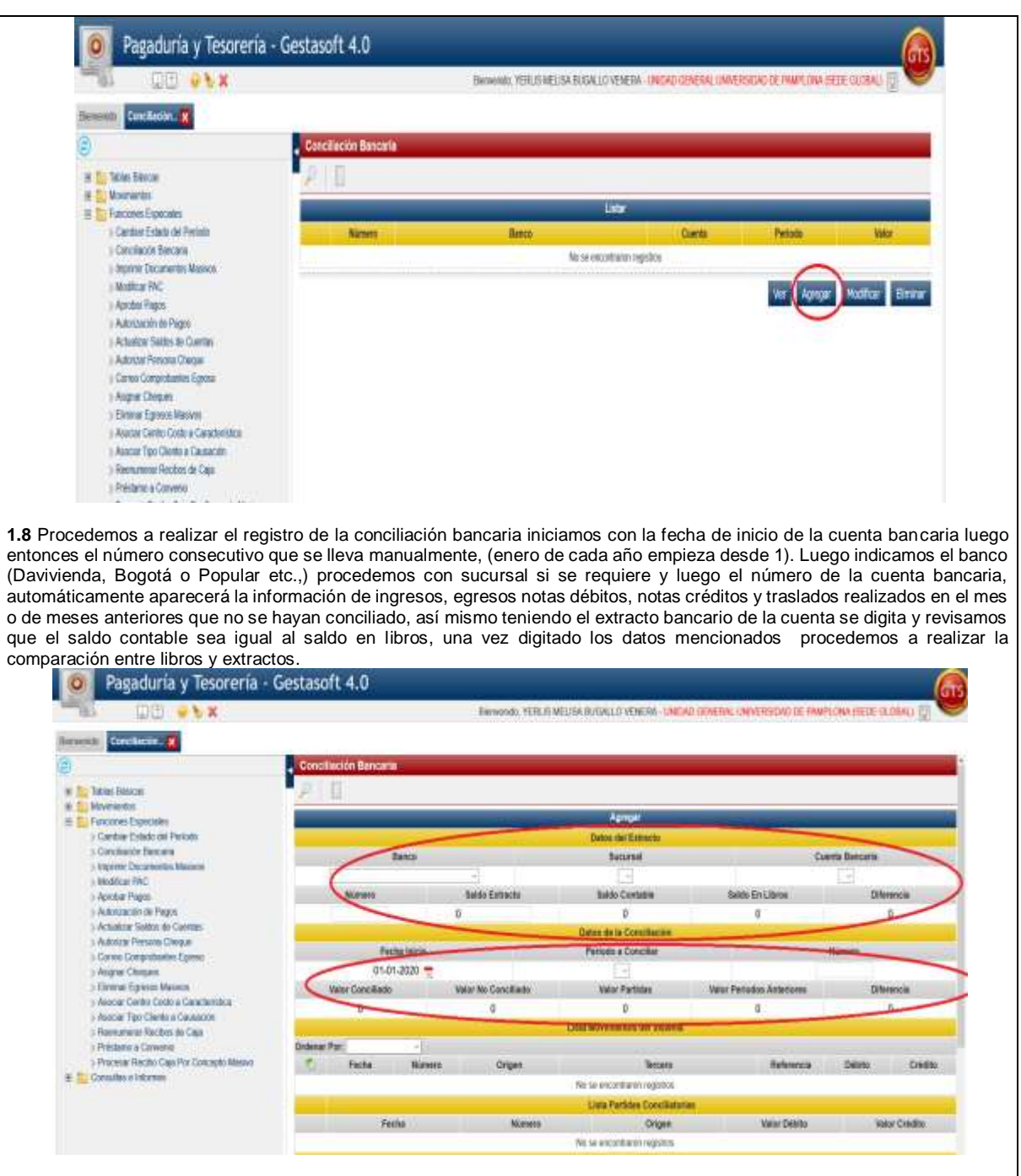

**1.9** Si hay diferencias u observaciones sé digitan como partidas conciliatorias indicando fecha, luego en la casilla Numero indicamos por letras si las diferencias son por concepto de Ingresos(**RC** Recibo de caja o **TB** Traslados ) Egresos ( comprobante de egresos **CE** o **TB** Traslados) mayor valor girado ( **ND** Nota debito) o menor girado ( **NC** nota Credito) entre otros casos posibles, en la siguiente casilla origen indicamos si este es debito o credito (alli nos indica si va sumando o restando la diferencia) y asi mismo en la casilla siguiente el valor de dicha diferencia, importante en el recuadro observacion se digita la aclaracion de las diferencias encontrada y presionamos en agregar, aquí se registran todas las diferencias encontradas.

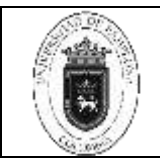

Página 6 de 12

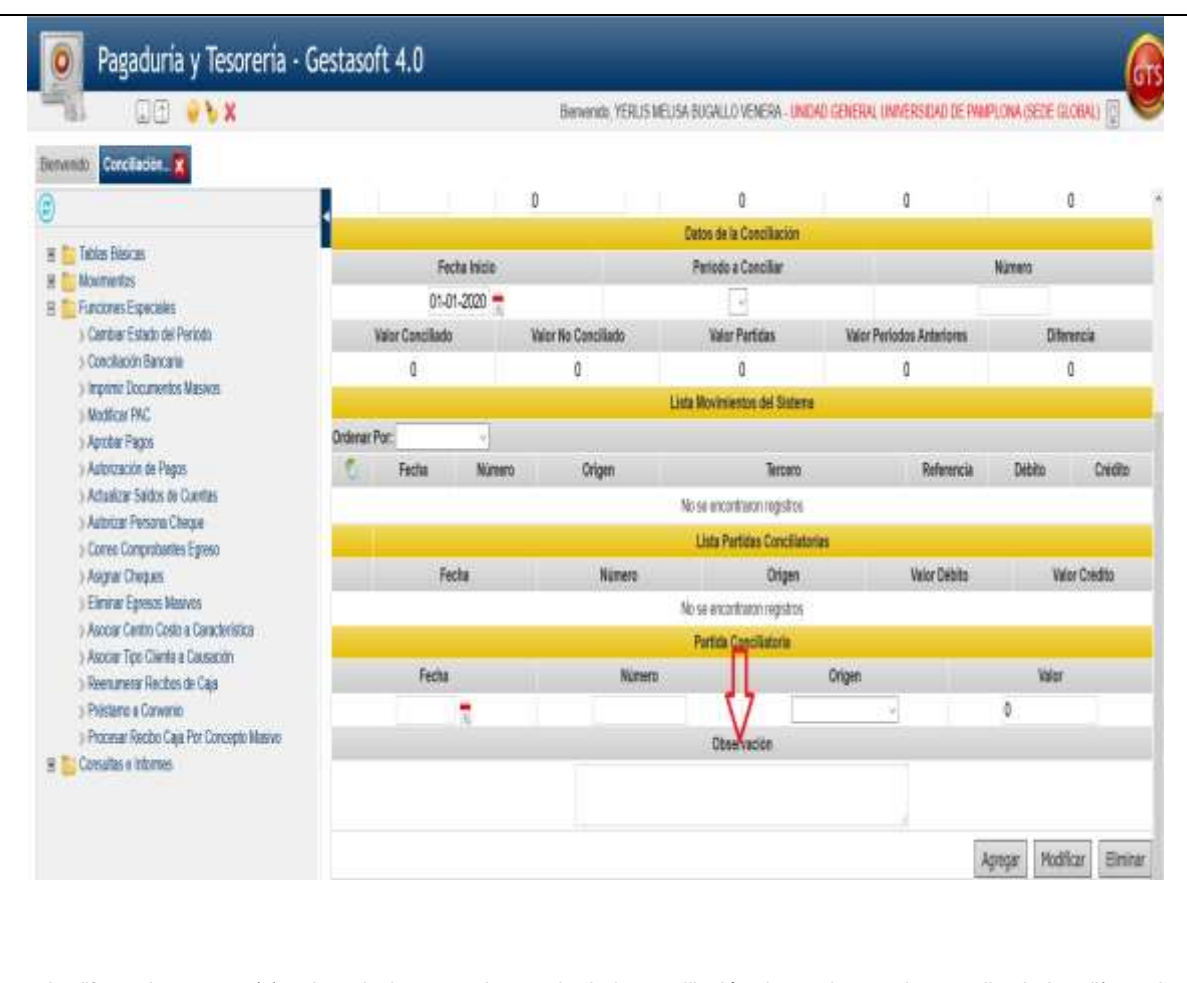

**1.10** la diferencia es cero (0) quiere decir que se ha cuadrado la conciliación bancaria y se han analizado las diferencias encontradas es alli donde se indica que la conciliacion esta lista para su respectivo resgistro y se da clic en registrar y si esta seguro de realizar la operación pulsa aceptar.

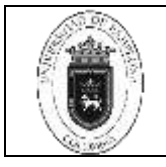

**Página** 7 de 12

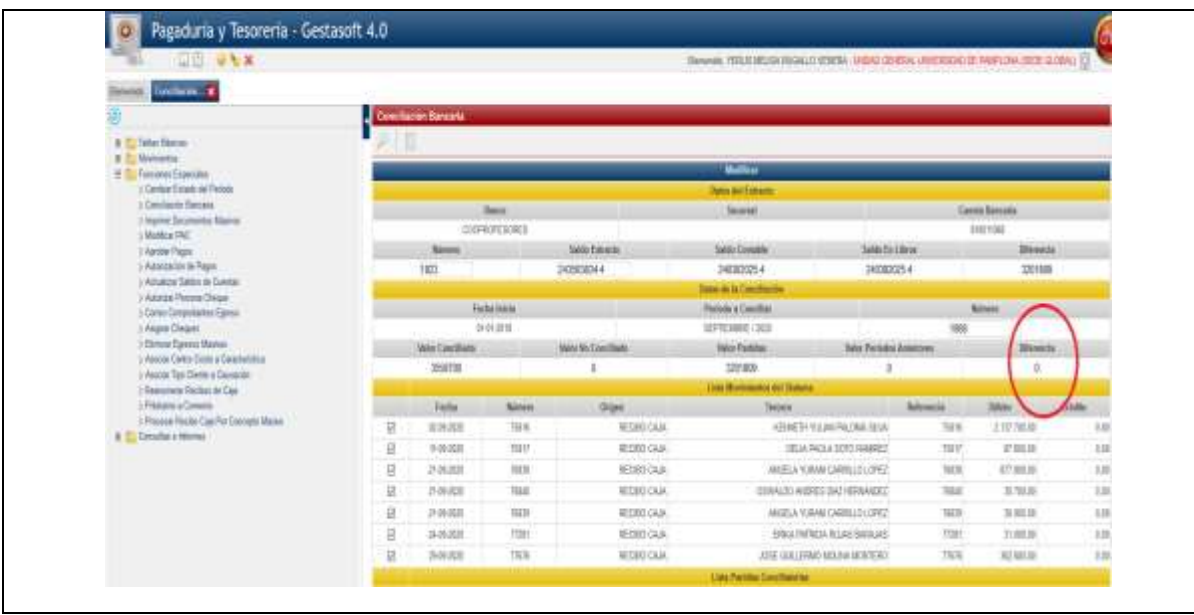

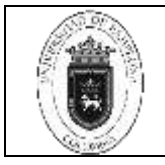

# **Elaboración de Conciliaciones Bancarias**

# Página 8 de 12

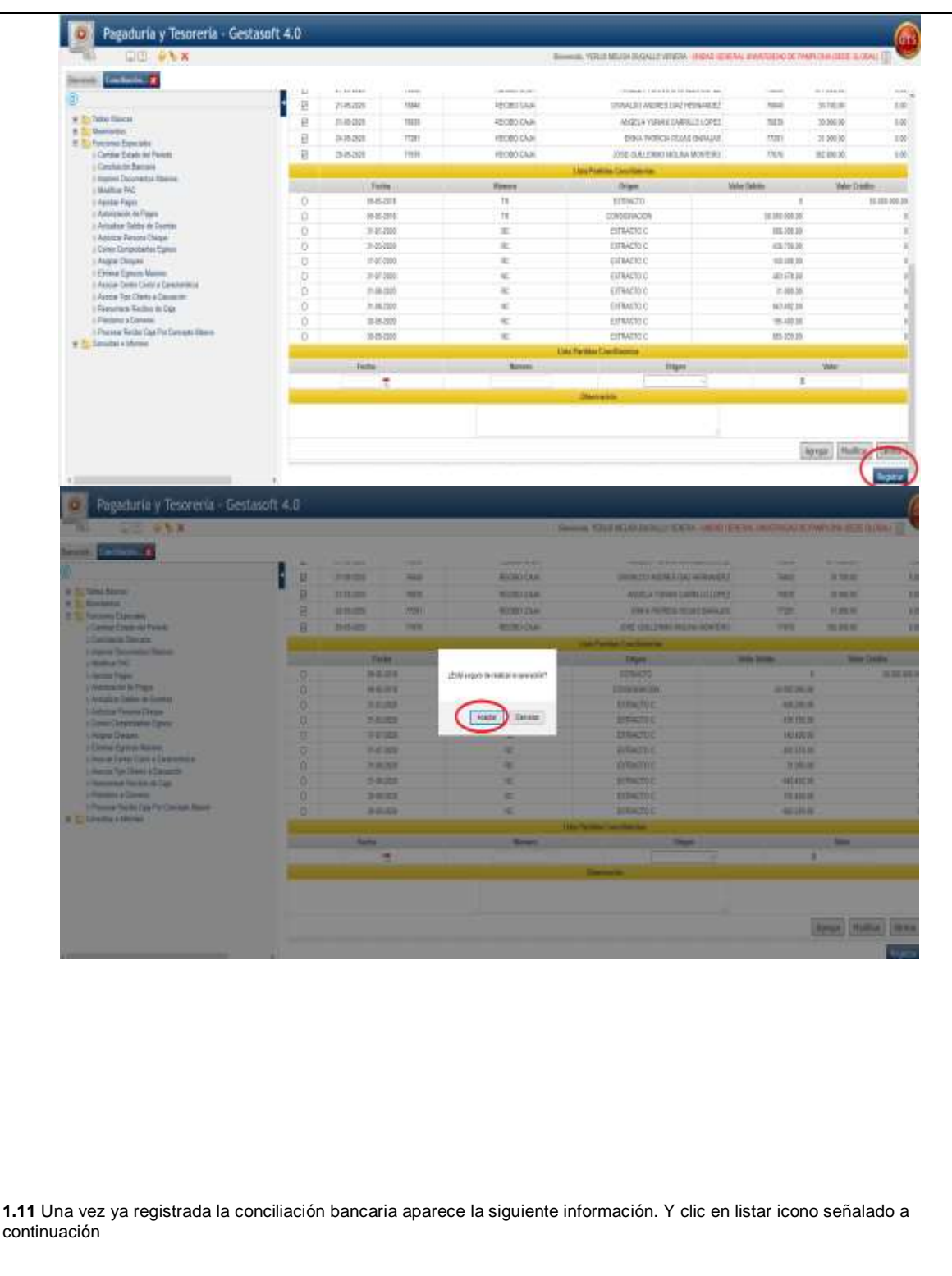

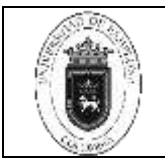

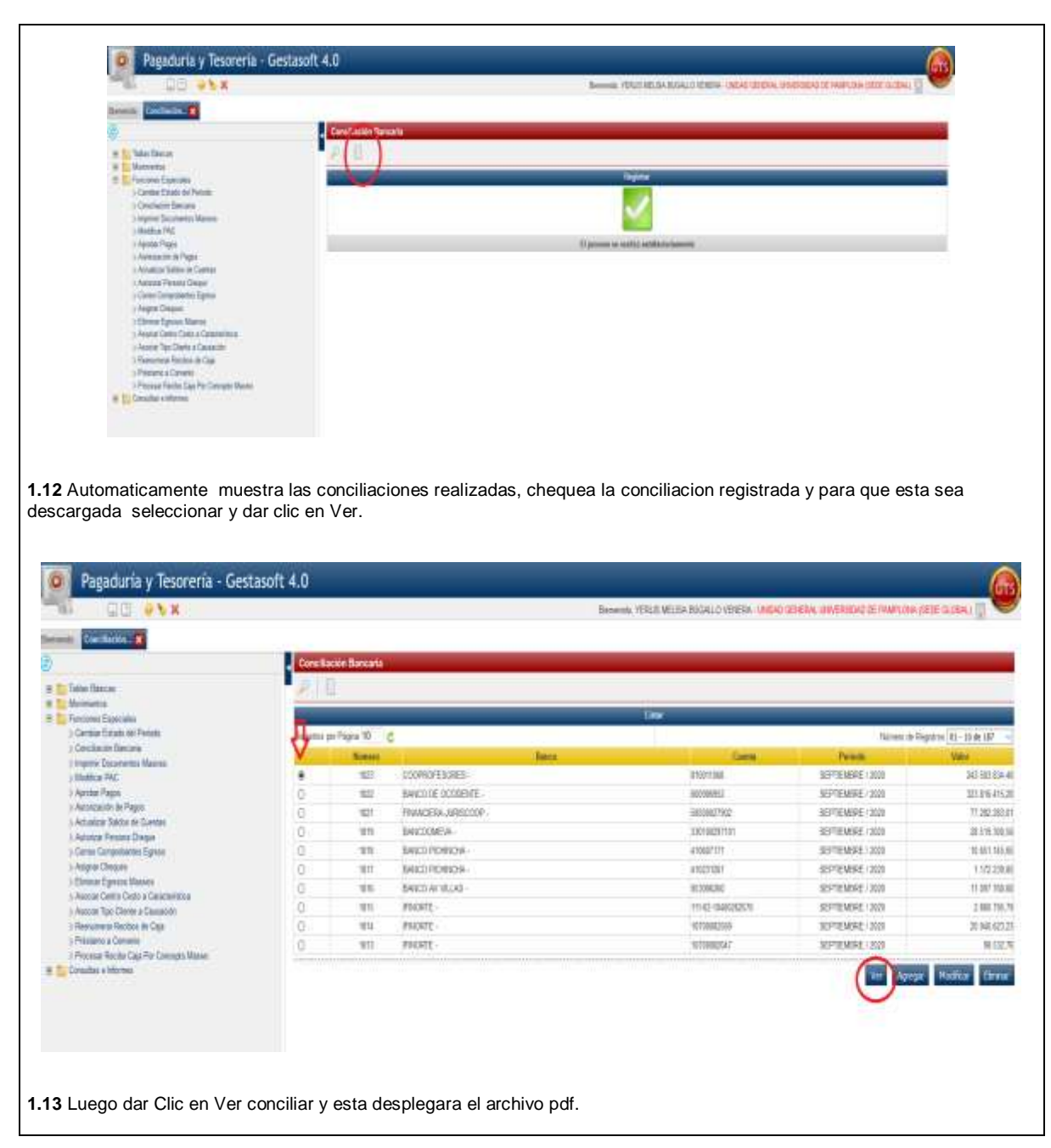

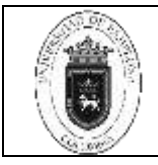

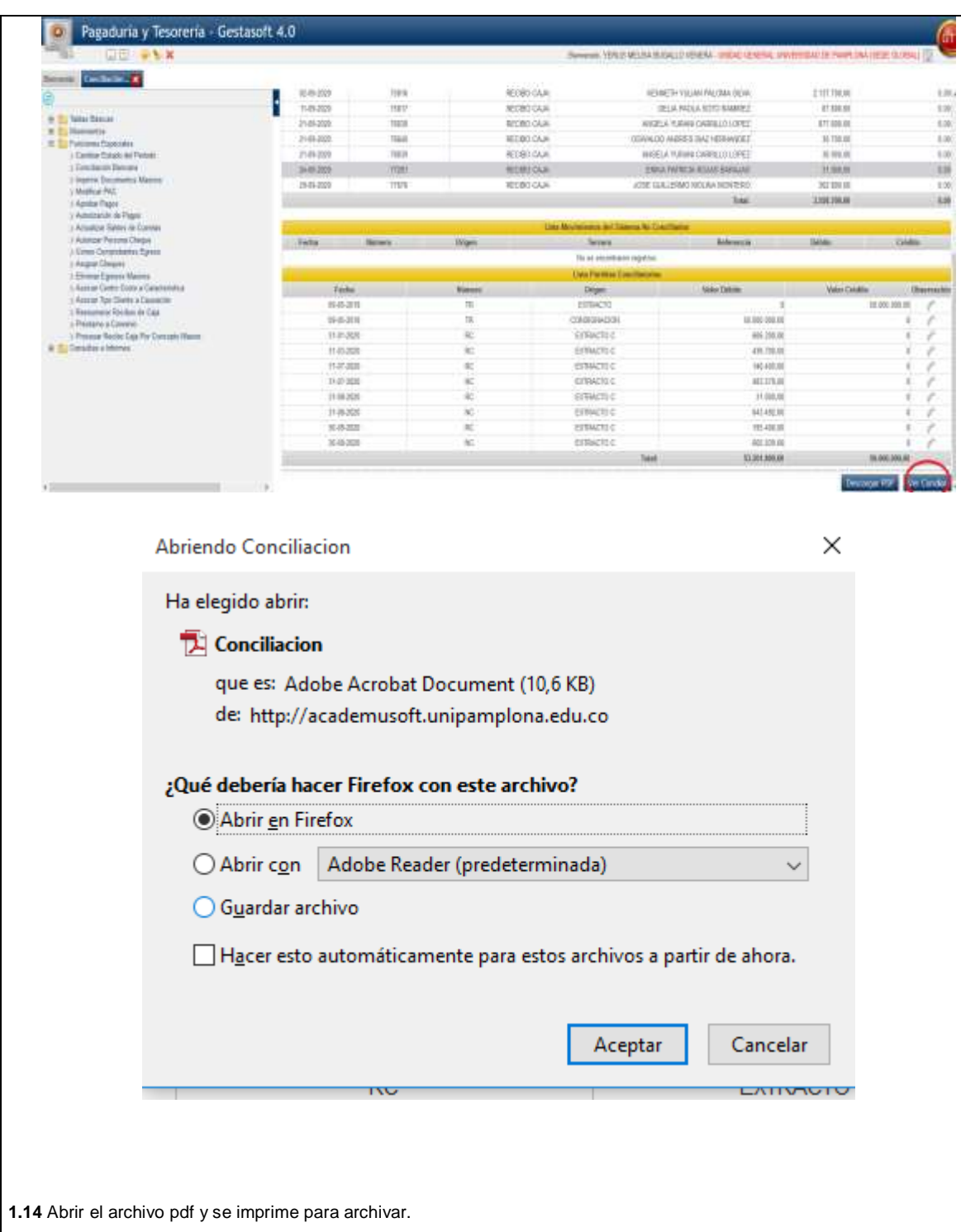

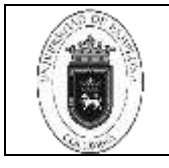

**Página** 11 de 12

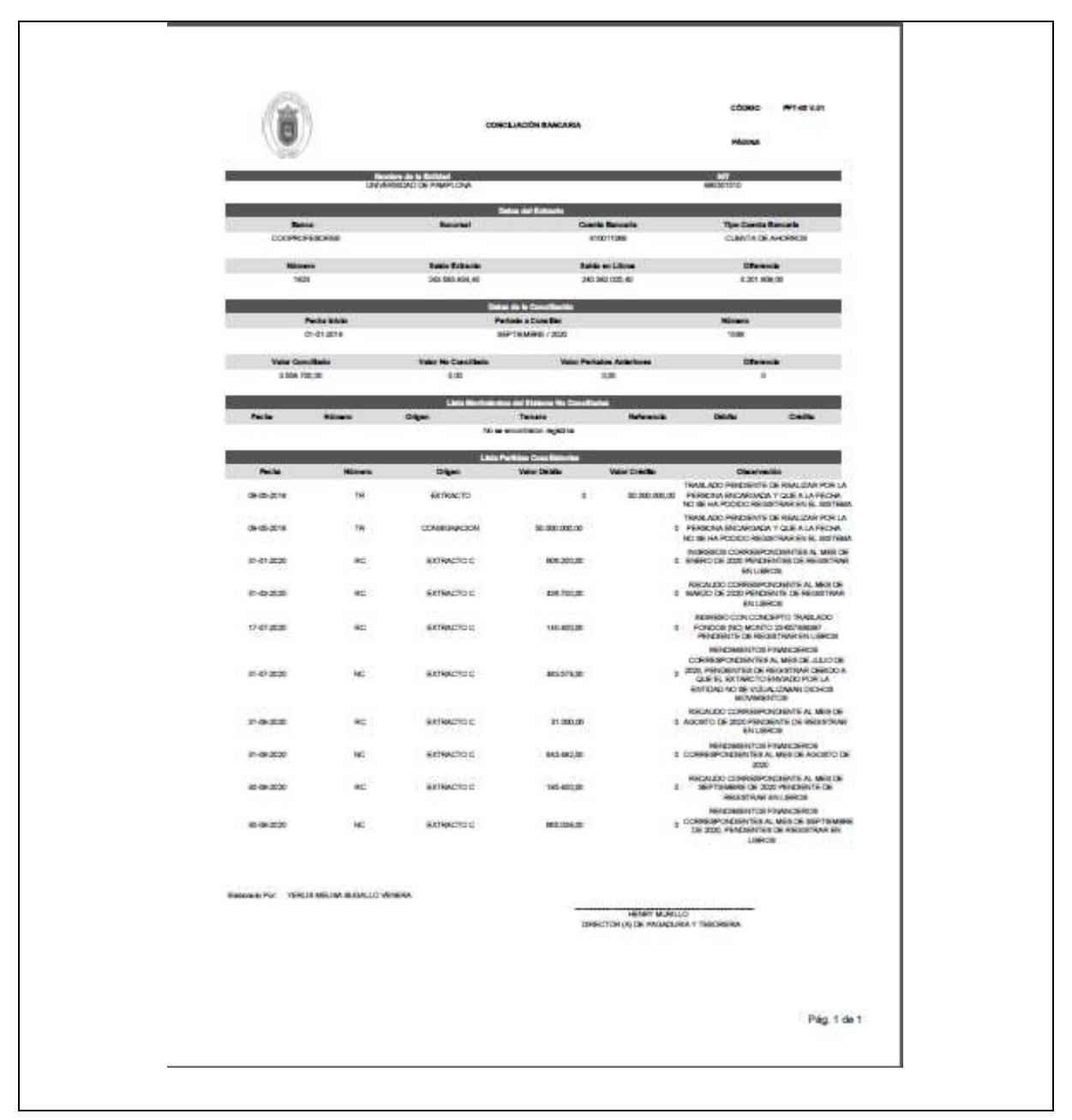

### **5. Documentos de Referencia**

- − NTC ISO 9000 vigente Sistema Integrado de Gestión. Fundamentos y Vocabulario.
- − NTC ISO 9001 vigente Sistema Integrado de Gestión. Requisitos.

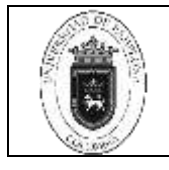

- − Ley 962 de 2005 "Antitrámites"
- − Interno
- − Ley 594 de 2000 Archivo General de la Nación.

# **6. Historia de Modificaciones**

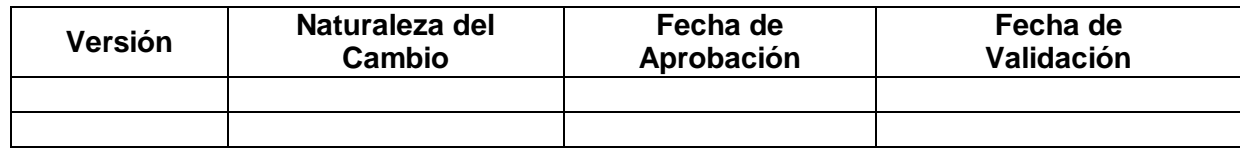

# **7. Anexos**

**No Aplica**